## Clear Customs digitally with UPS Paperless® Invoice

## Ship internationally. Skip the paper.

Why spend time attaching three copies of your commercial invoice to international shipments when you could go paperless?

UPS Paperless<sup>®</sup> Invoice integrates order and shipment processing and digitally transmits your data for quick clearance at customs offices around the globe.1

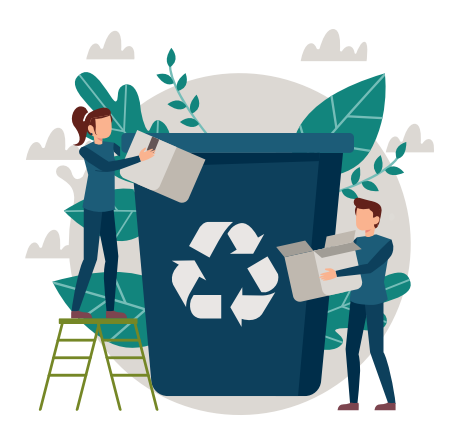

**SUSTAIN** resources by reducing the use of paper and ink

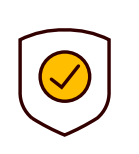

SAVE

time with faster customs clearance and shipment processing

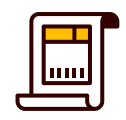

MINIMIZE loss of documents in transit

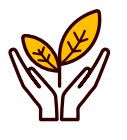

### STREAMLINE

shipping preparations and reduce labour costs

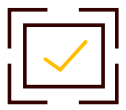

### ELIMINATE

redundant data entry and reduce the chance of error

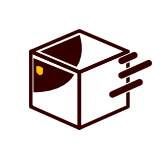

### KEEP

customs values confidential when shipping to customers

## Experience the benefits of going paperless:

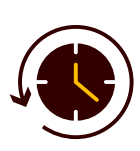

Log in to your account now and [enroll for UPS Paperless® Invoice](https://www.ups.com/lasso/login?returnto=https%3a//www.ups.com/ppc/ppc.html/payment%3floc%3den_GB&reasonCode=-1)

## Follow these steps to enroll your account today:

- **STEP 1: Create or log in** to your account on UPS.com and go to the User Menu
- STEP 2: Select Accounts and Payment, go to Actions and select View Account Details
- STEP 3: Click the + sign on the Paperless Commercial Invoice tab
- STEP 4: Click on Edit My Preferences Select at least 1 of the 3 main options
- **STEP 5:** Click **Save Changes** once you have updated your Paperless® Invoice settings

### Find the detailed steps of the process [below](#page-1-0)

### When creating a shipment

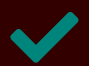

Ensure that the destination country accepts electronic customs documents

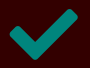

Select the Paperless Commercial Invoice option when prompted

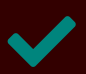

Digitally enter all the information you would normally put in a commercial invoice into your chosen UPS shipping platform

## Ship easily with UPS Paperless® Invoice\*

All accounts are eligible for UPS Paperless<sup>®</sup> Invoice

Free to use, with no additional software required

\*Printed option is still available if preferred

1 UPS Paperless® Invoice is not available for returns, import controls, guest shipping or ID without a 6-digit account.

### Log in at UPS.com

In the "Actions" menu, select the option ["View Account Details".](https://www.ups.com/ppc/ppc.html?loc=en_GB#/payment/EditAccount)

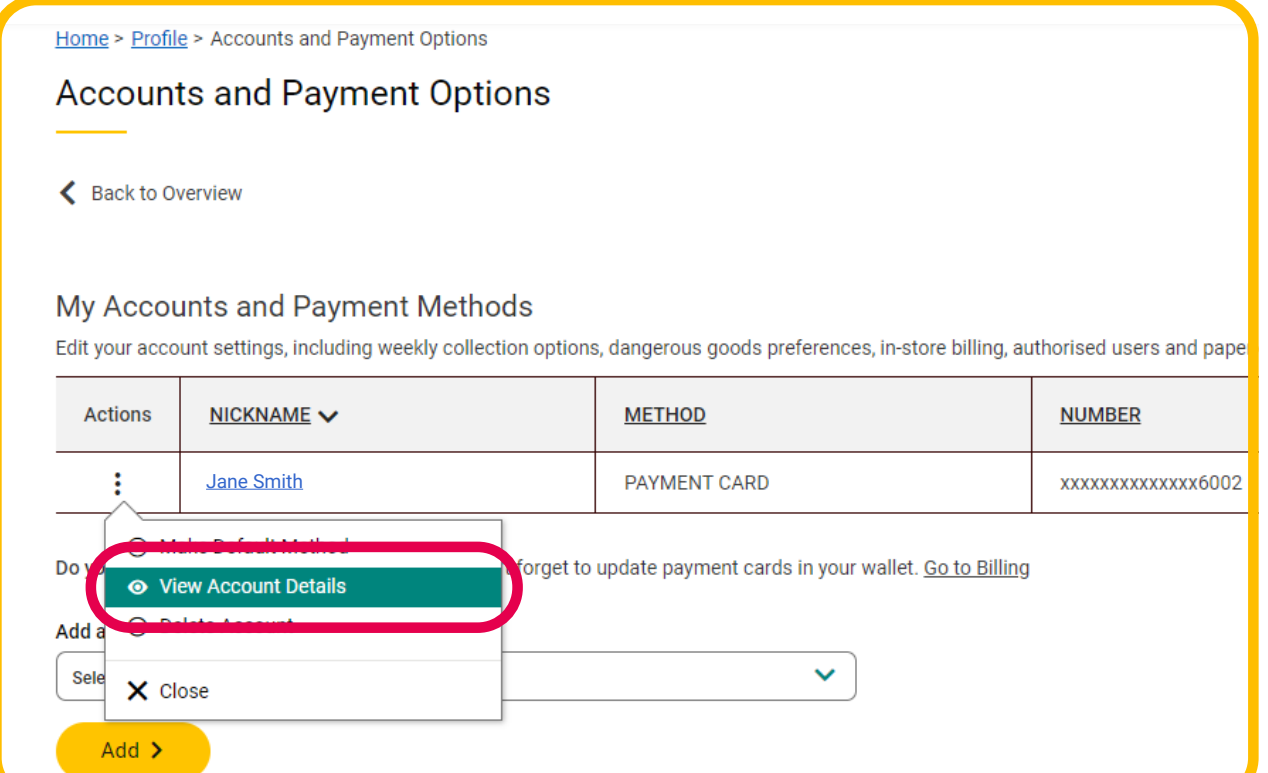

Click on the option "Paperless commercial invoice" and select "Register my customer number".

Now you can get started and choose "Paperless commercial invoice" for any package outside the EU. For the sake of the environment and efficiency!

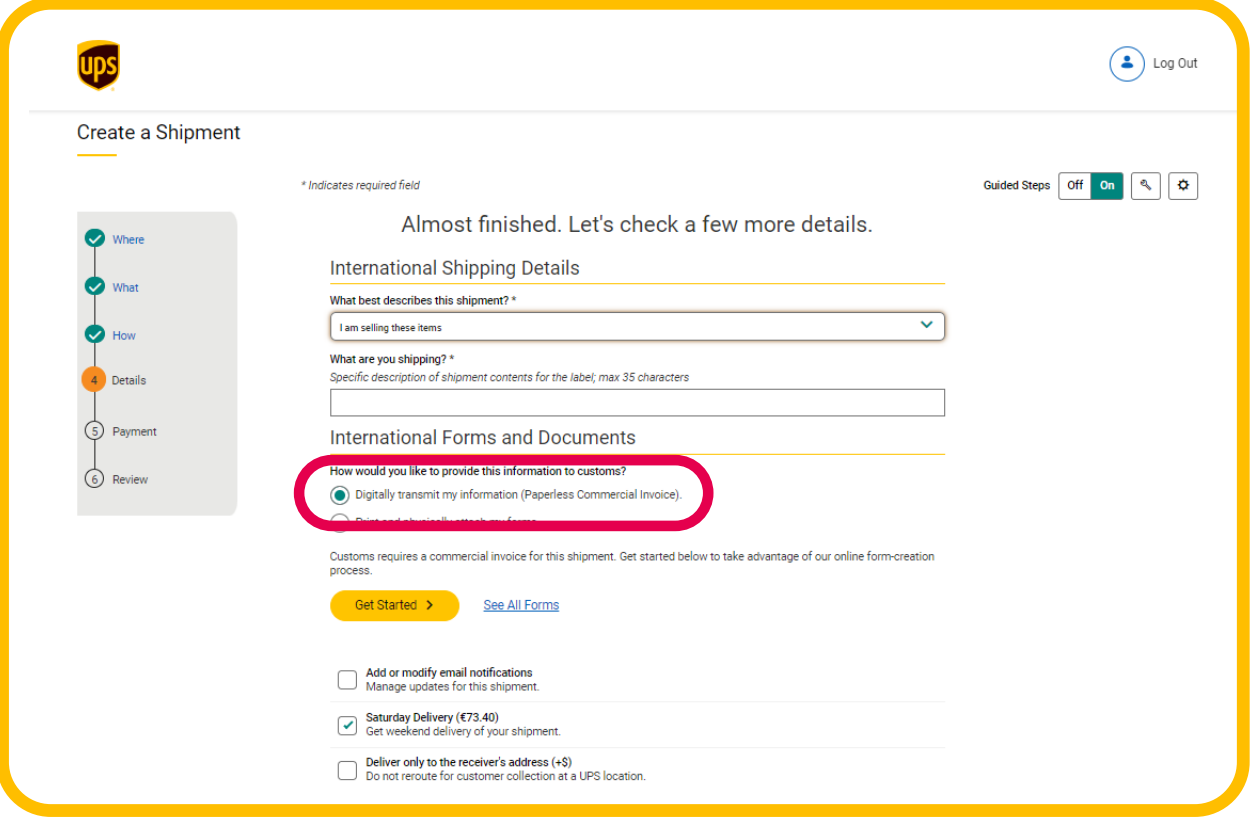

Complete all requested information to ensure a smooth customs clearance and avoid any delay. 5

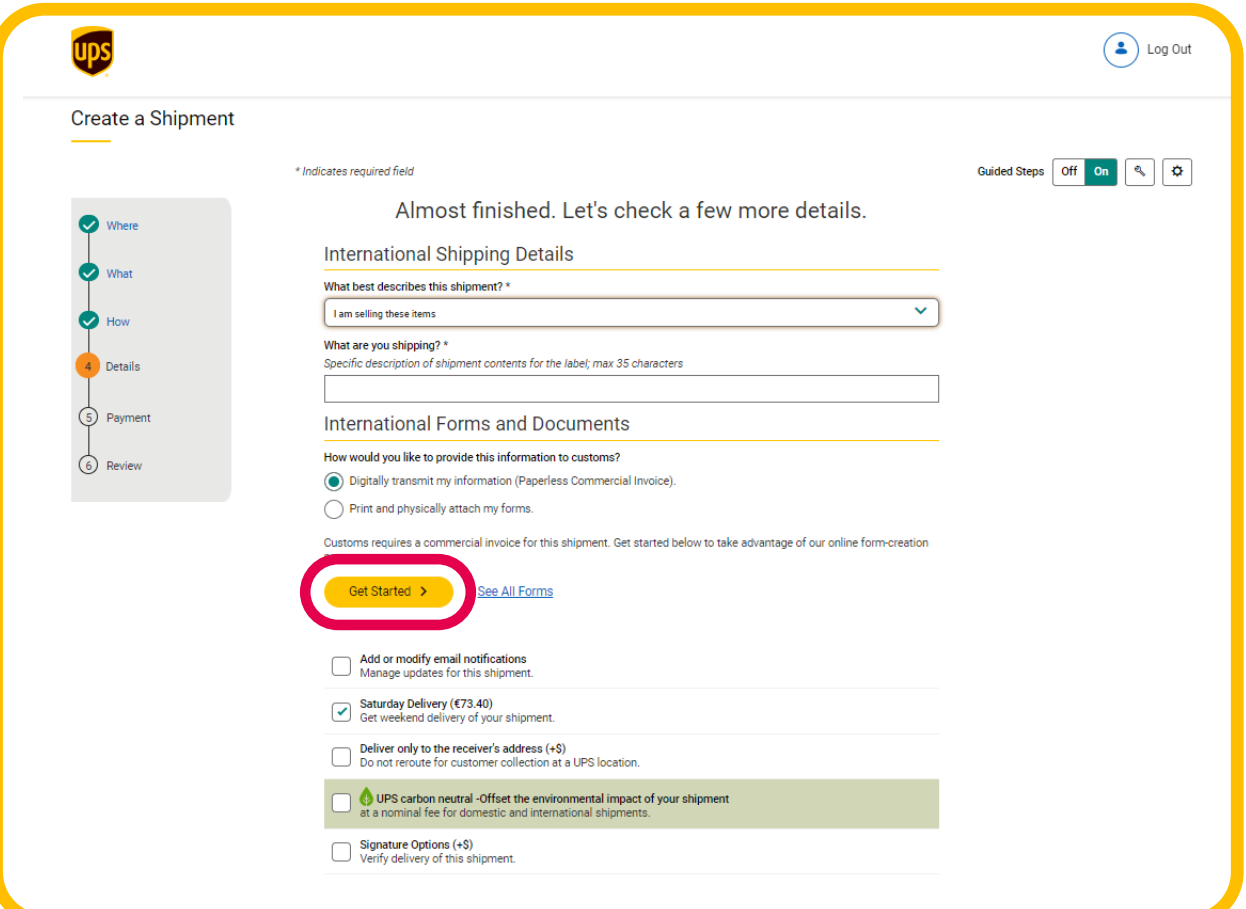

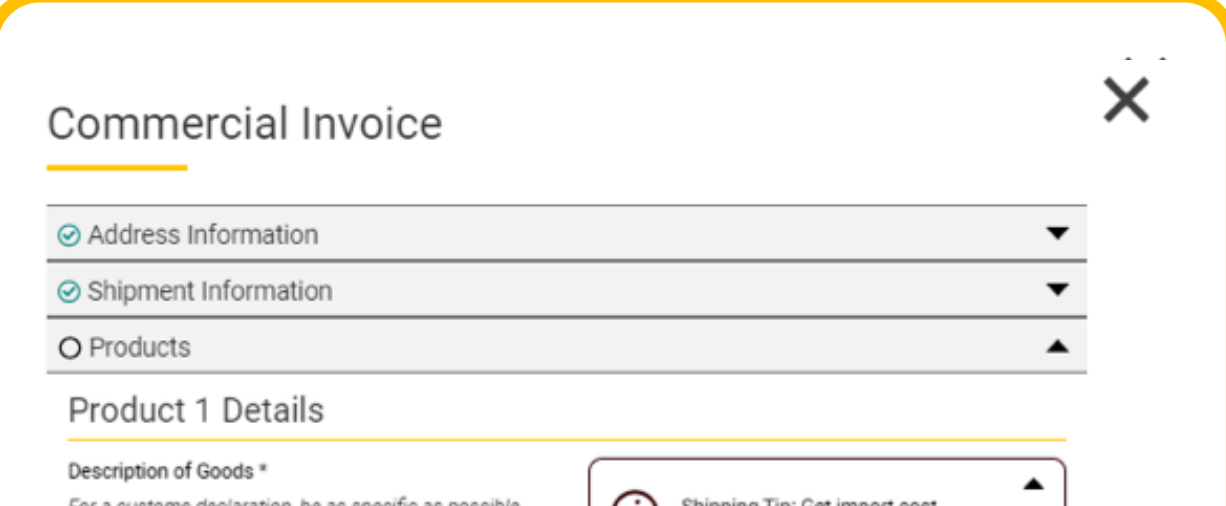

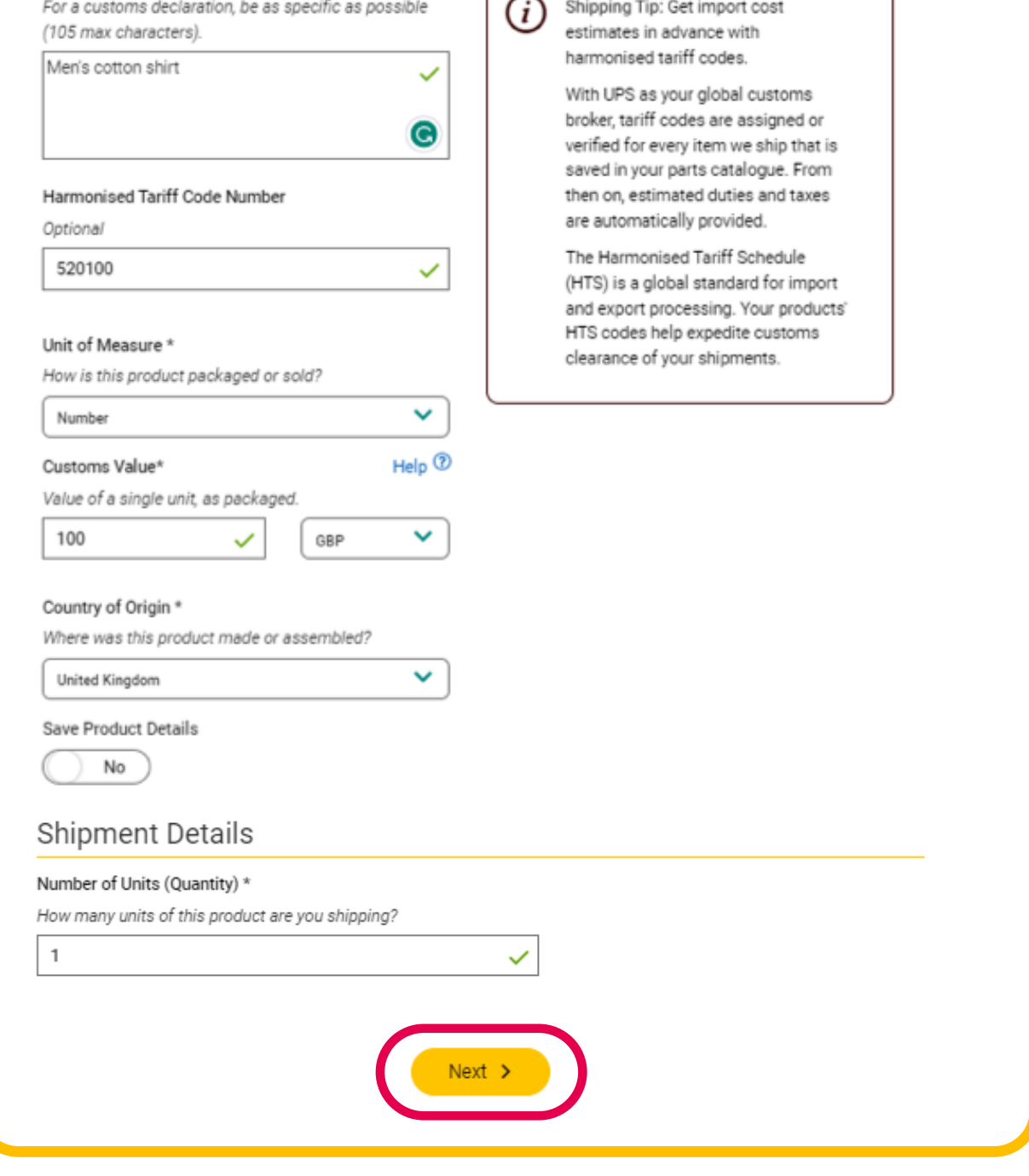

# Hint: Choose the right Harmonised Tariff code

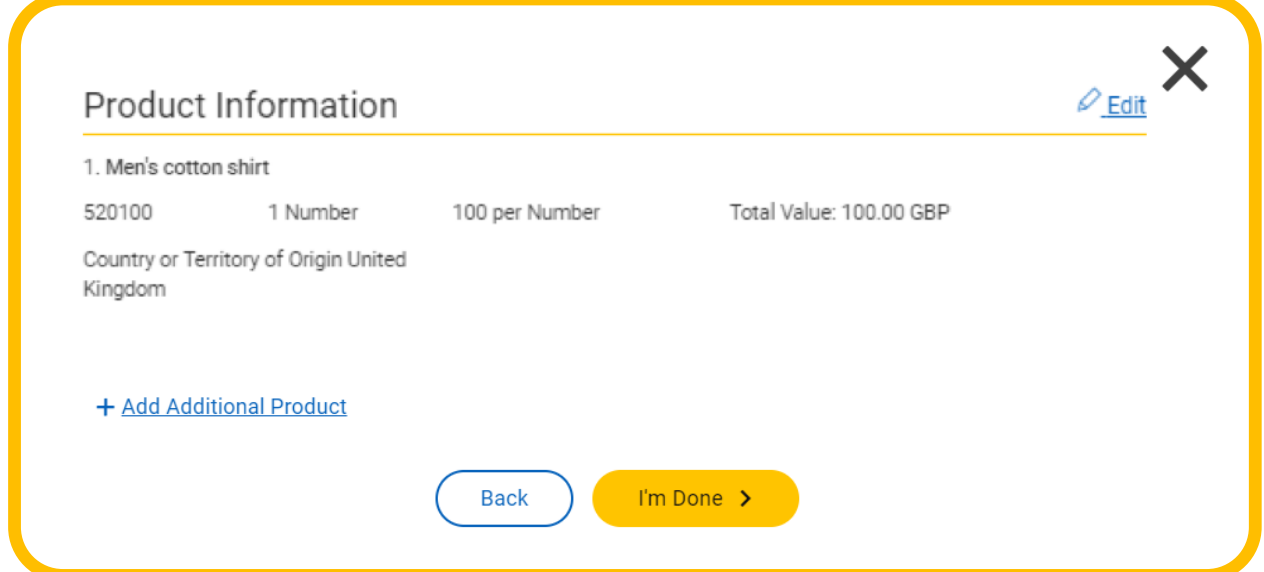

1

Select ["Accounts and Payment"](https://www.ups.com/ppc/ppc.html?loc=en_GB#/payment) in the profile menu.

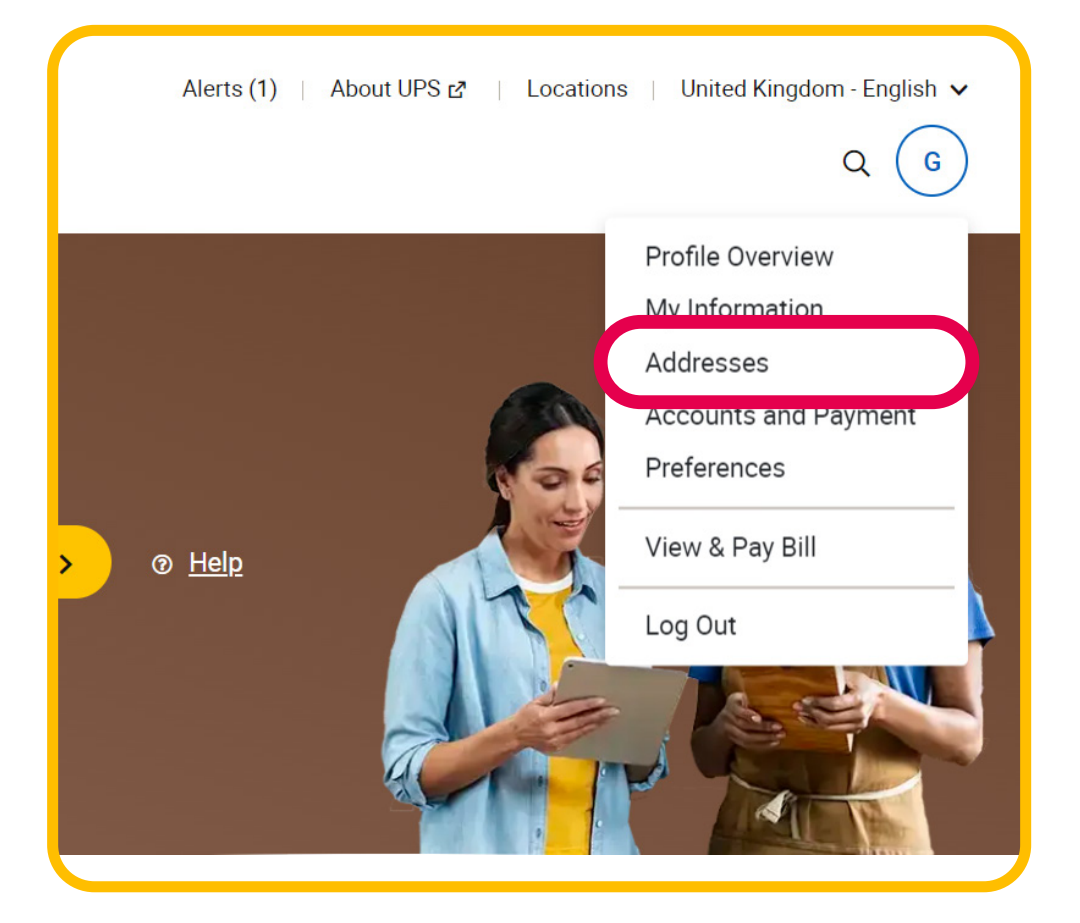

2

3

4

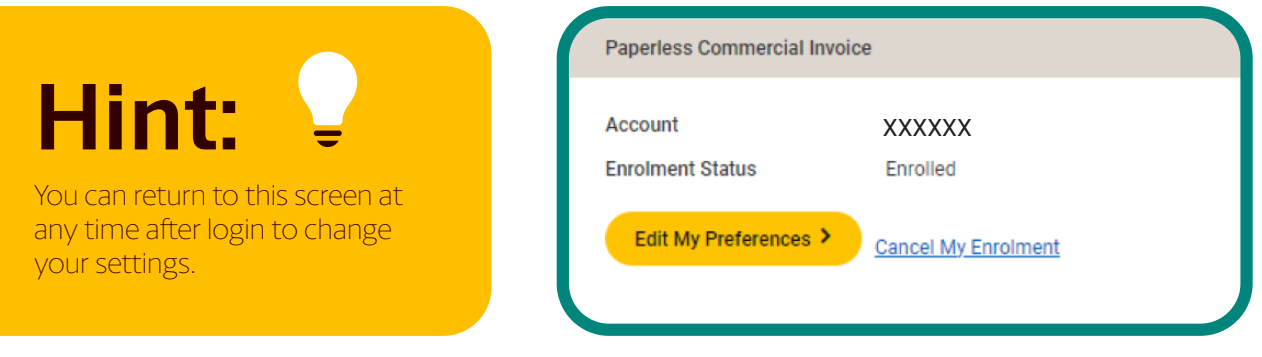

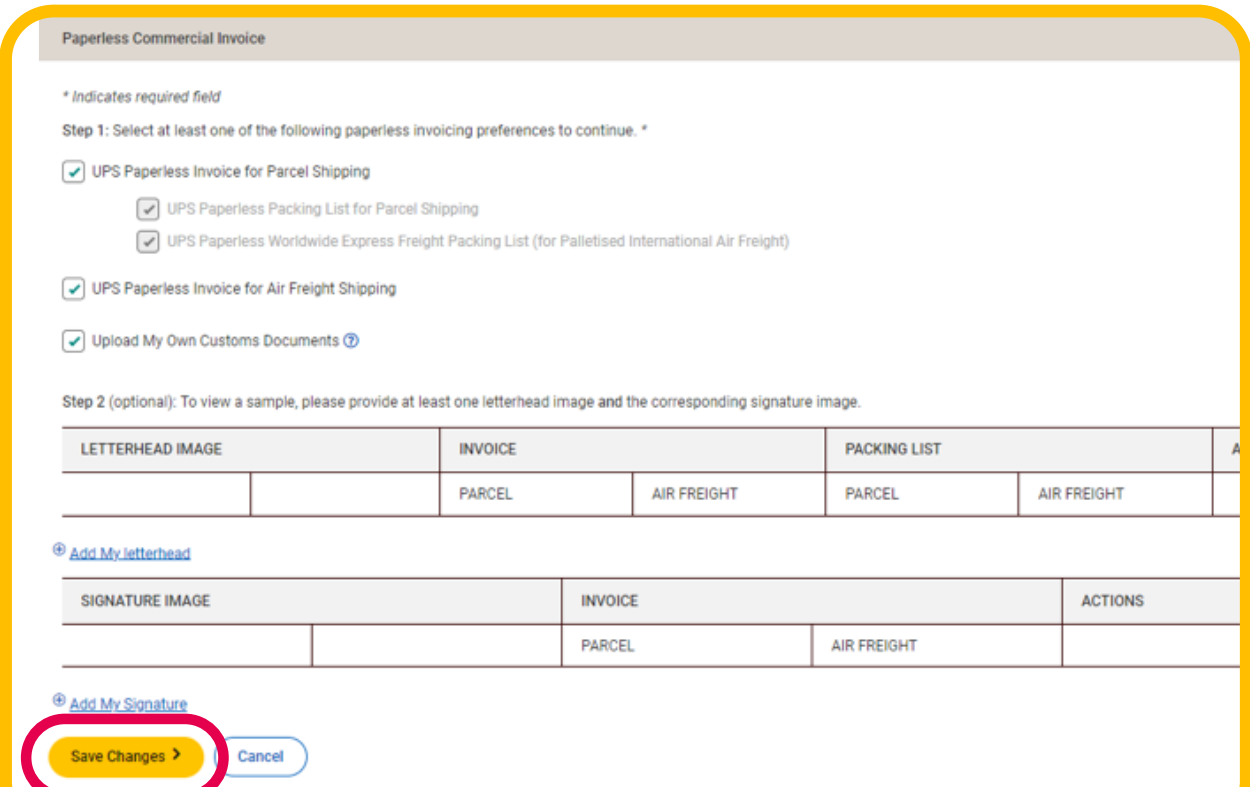

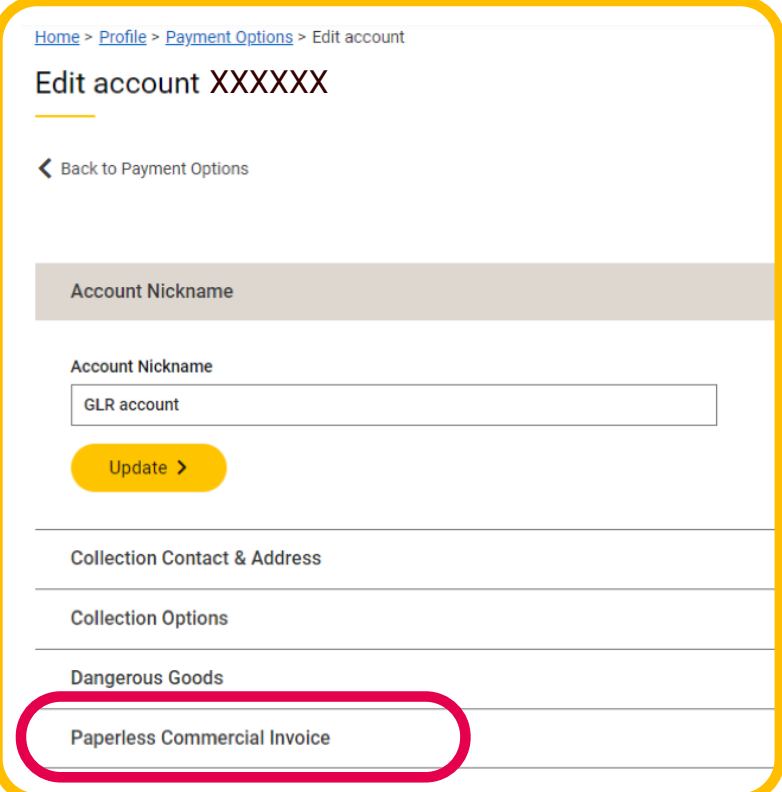

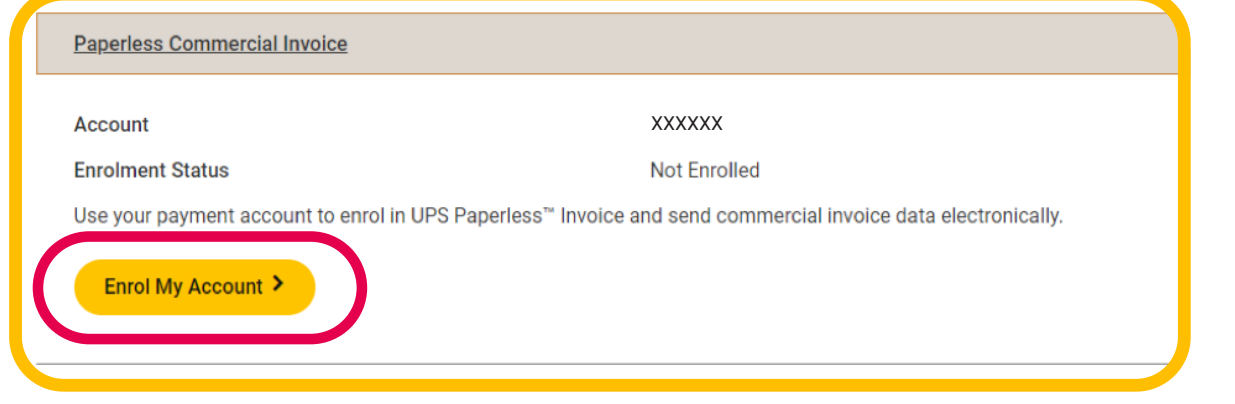

## <span id="page-1-0"></span>Go through digital customs clearance and avoid delays

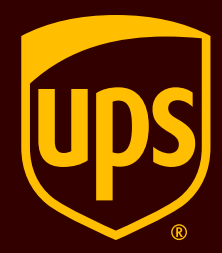

## Follow the steps below to start using UPS Paperless® Invoice on UPS.com

## FOR *UPS.com* USERS

Don't forget to provide all the necessary information so UPS can digitally transmit your commercial invoice

 $\mathbf{I}$ 

*NOTE: Unchecking this box will signal to WorldShip to process this shipment with paper invoices. No electronic files will be sent to customs.*

Option: select Print copy of Paperless Documents if you want to print a paper copy of what will be sent electronically

Check "Upload My Forms" if you have additional completed electronic forms to include with the set of files sent to customs

Select "Packing List" if you want to include the packing list in the electronic transmission to customs

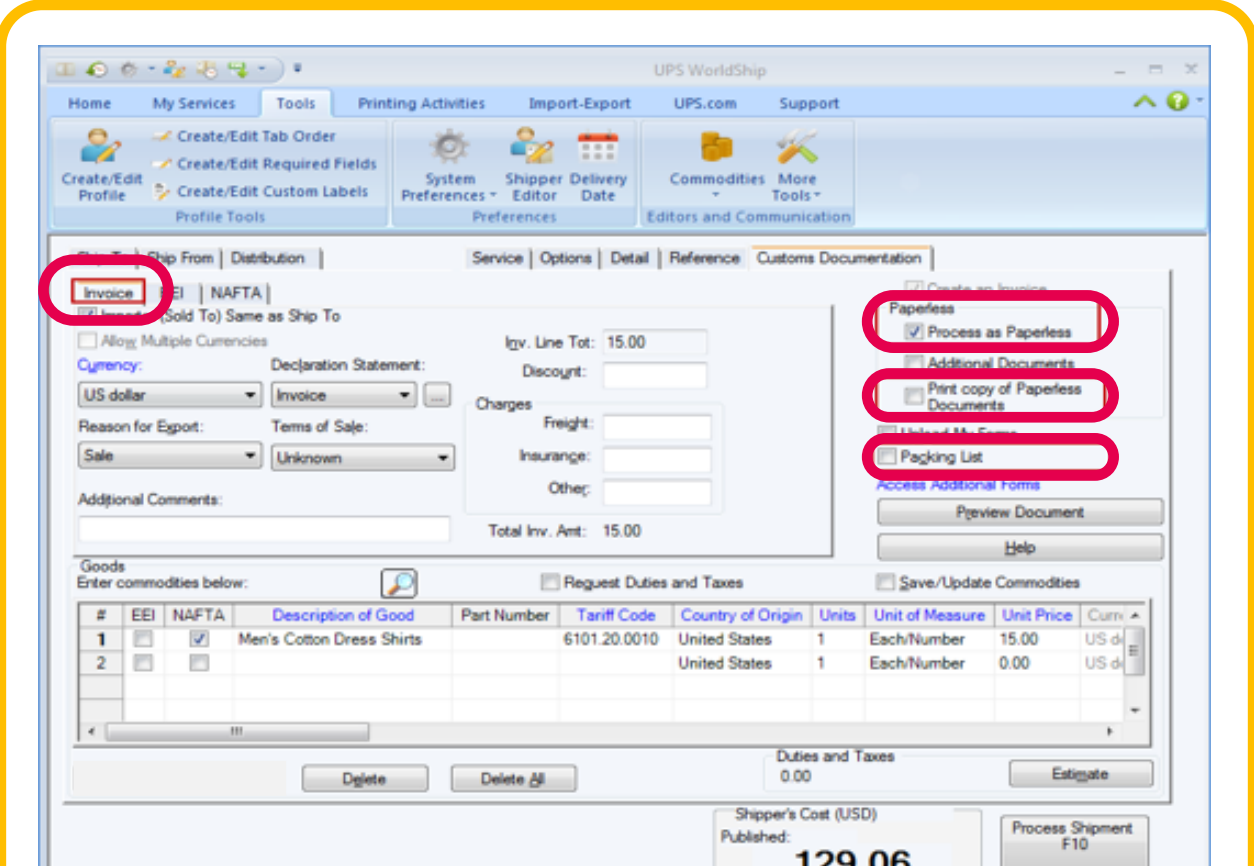

Leave the box unchecked (Do *not* disable the dialog box)

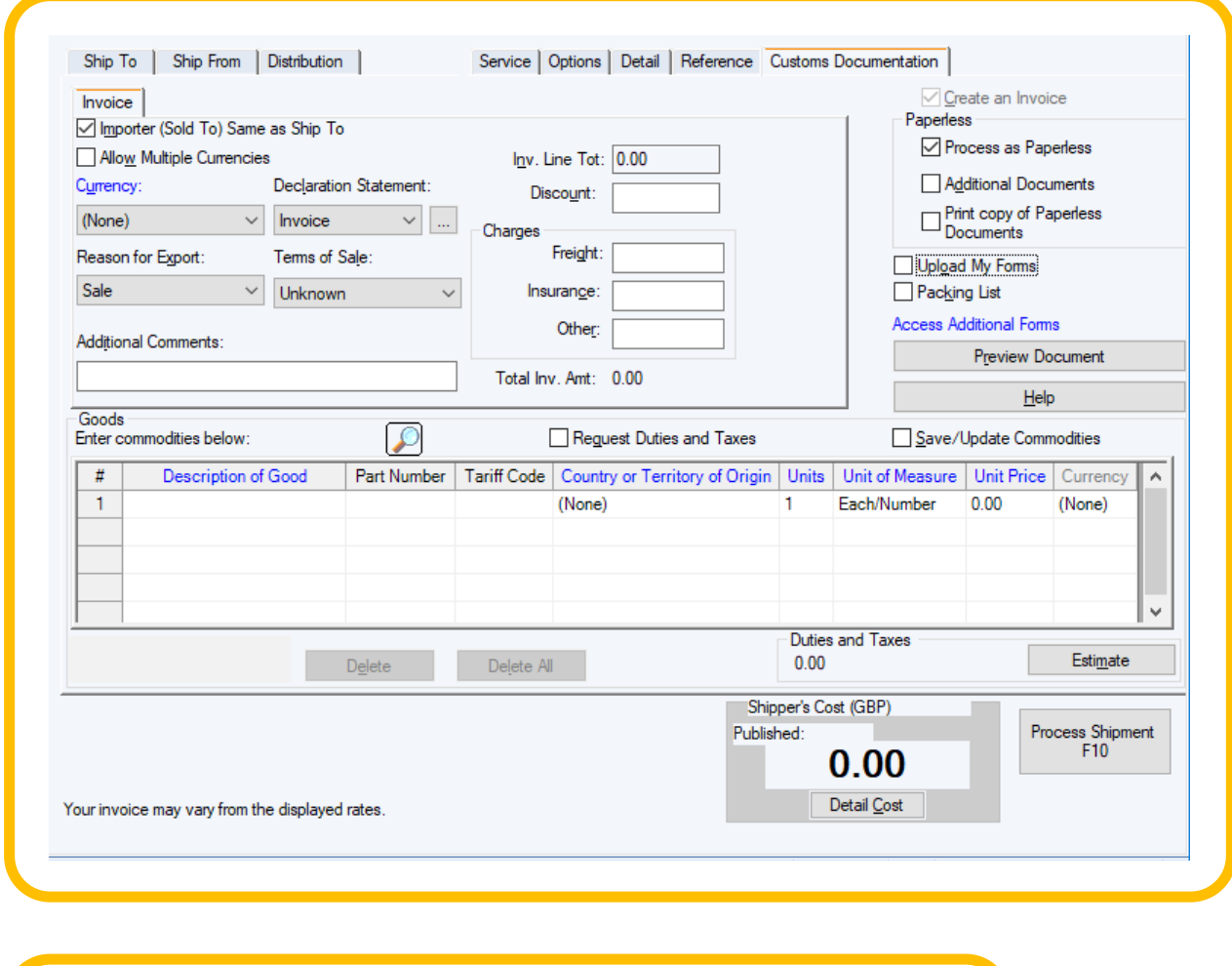

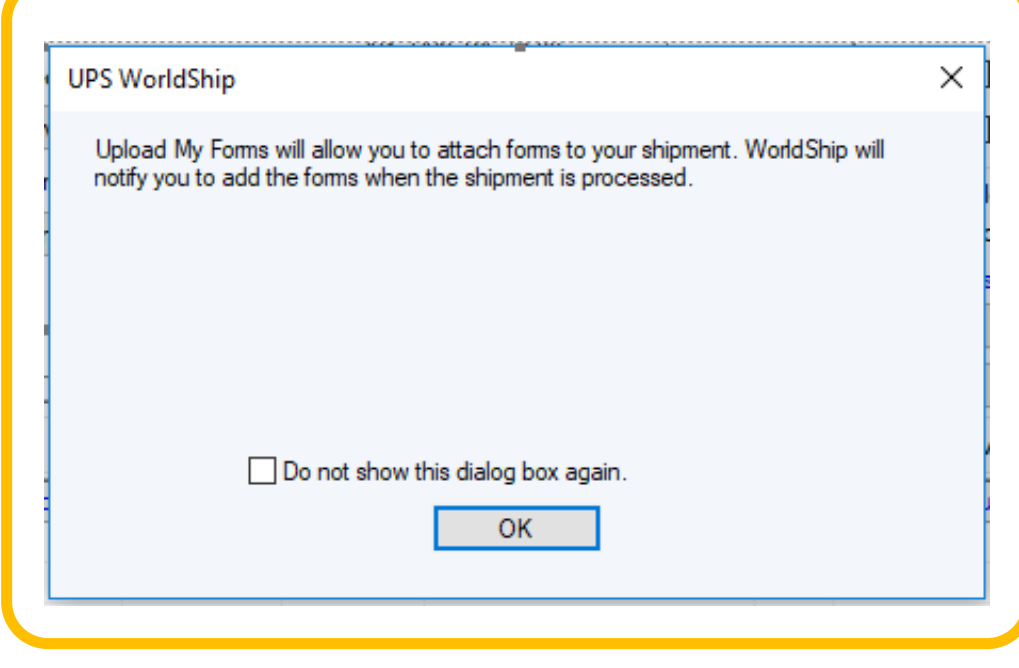

#### When Upload My Forms is selected, a pop-up window displays 2

#### Upload My Forms – select and identify completed forms to be included in the shipment 3

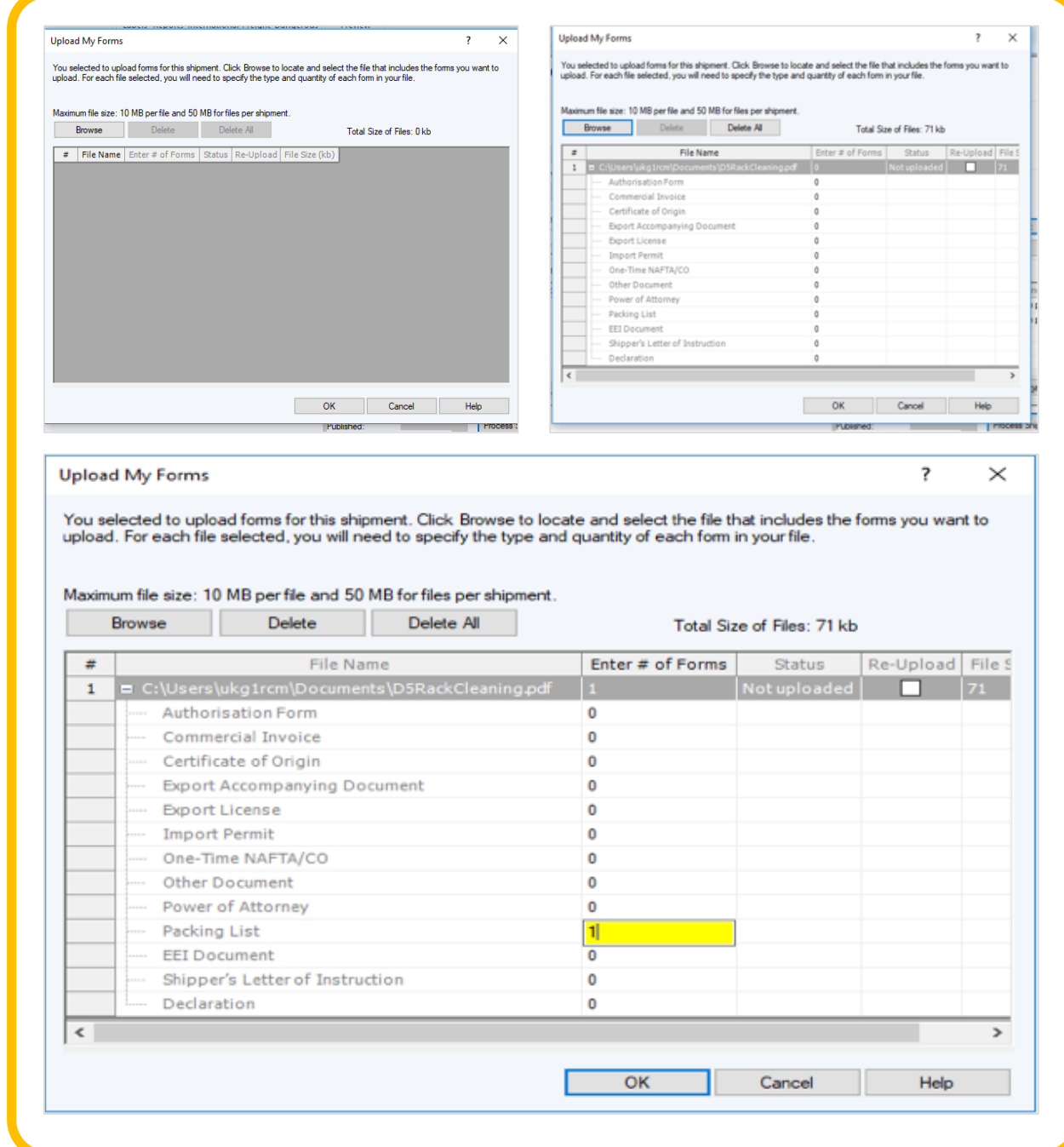

#### Confirmation of upload 4

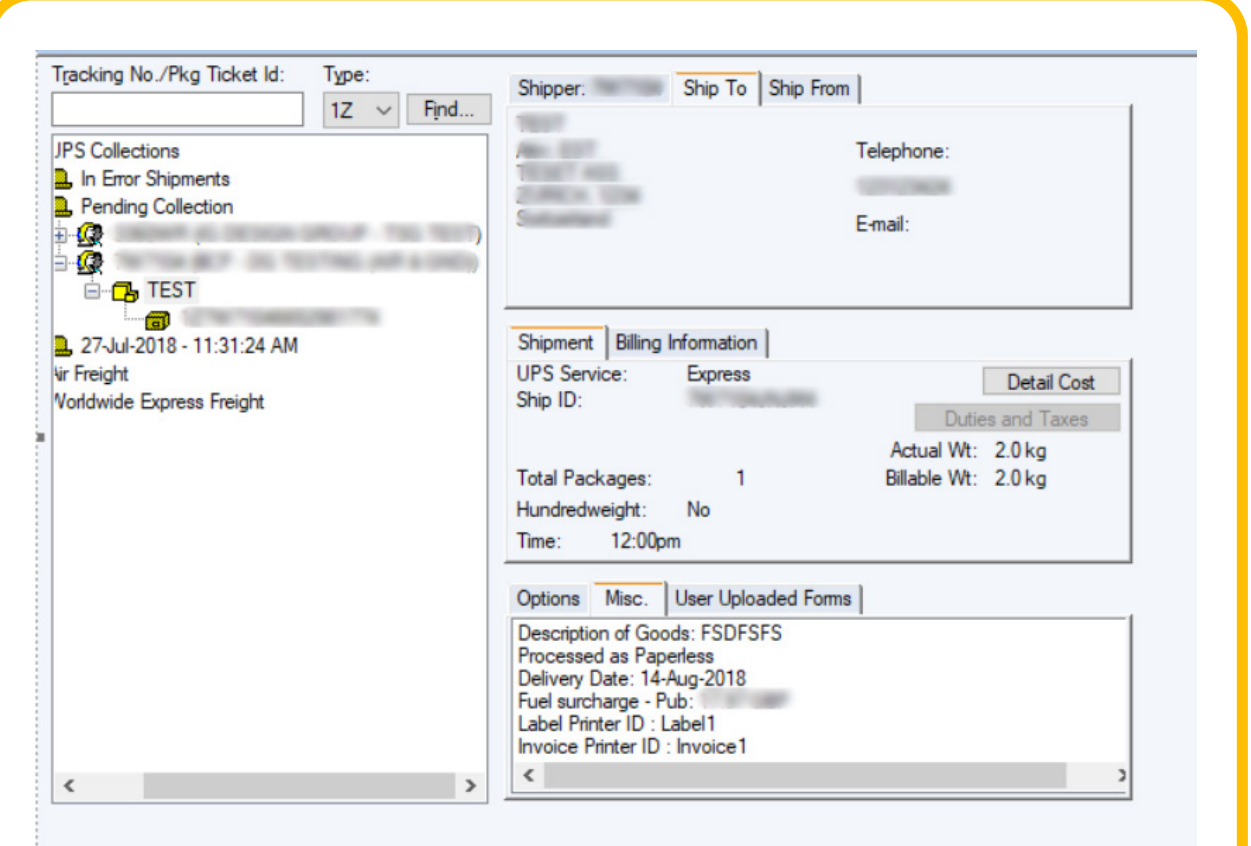

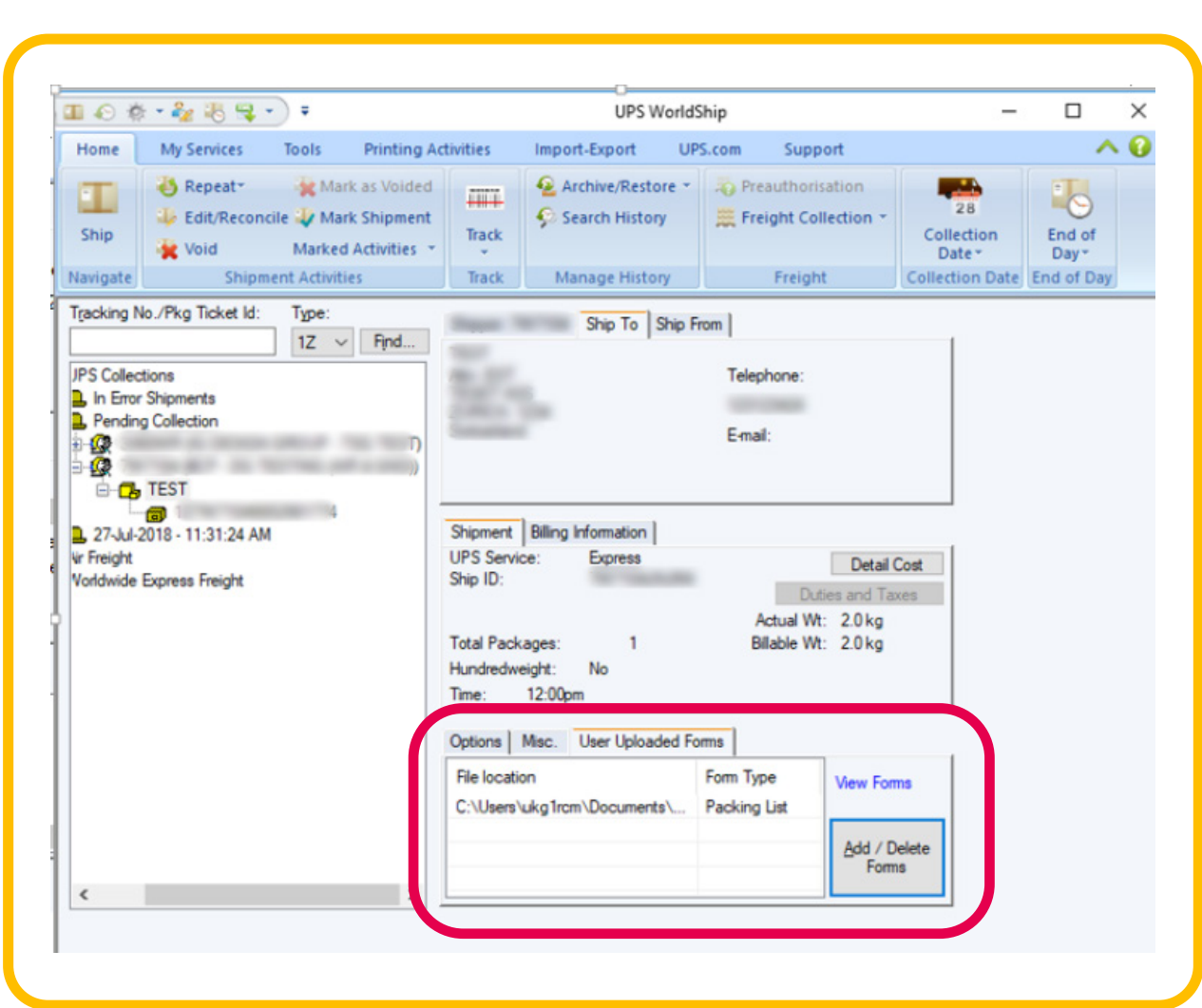

*The first time you use UPS Paperless® Invoice, a pop-up message will appear, please accept it.*

1

Go through digital customs clearance and avoid delays

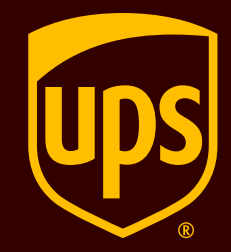

## Follow the steps below to start using UPS Paperless® Invoice in Worldship.

Process as Paperless will be auto-selected.

© 2023 United Parcel Service of America, Inc. UPS, the UPS brandmark and the color brown are trademarks of United Parcel Service America, Inc. All rights reserved.

## FOR *WORLDSHIP* USERS